# Стандартные служебные

# программы

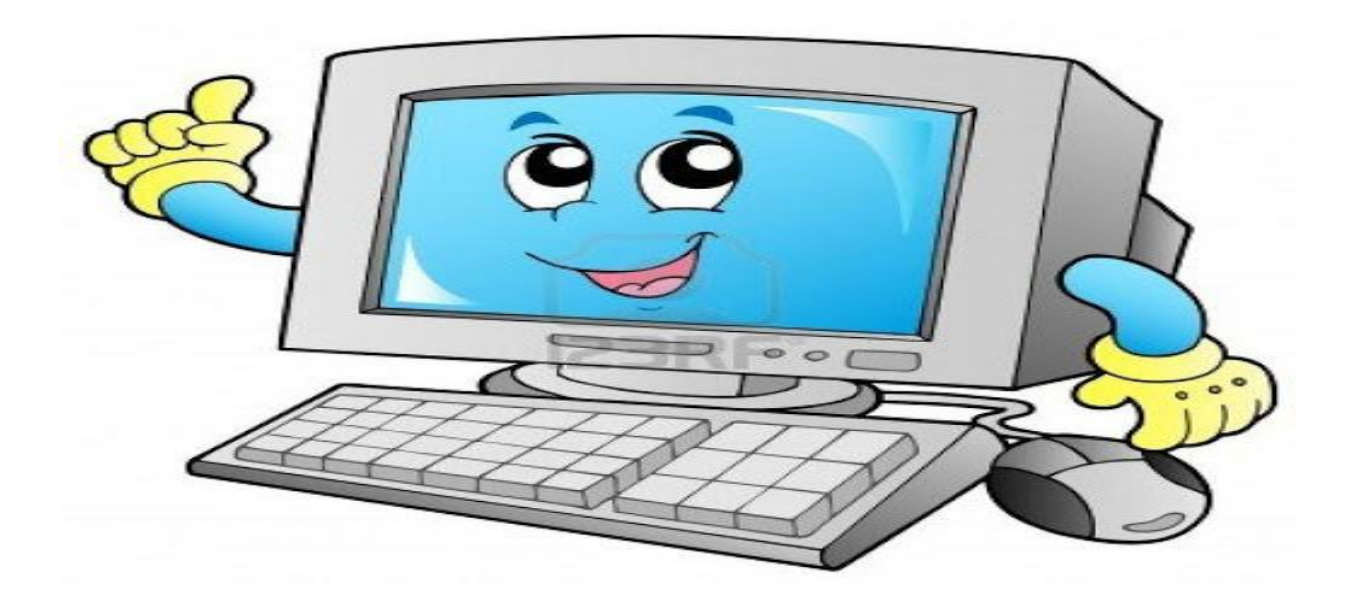

## **Стандартные и служебные программы windows. paint, notepad, scandisk, defrag, backup.**

**Стандартные программы** – программы, входящие в поставку Windows, с помошью которых можно решать простейшие повседневные задачи.

**Блокнот** – это несложный текстовый редактор, используемый для создания простых документов (.txt), часто применяется для создания Web – страниц.

**WordPad** – это редактор текста. При помощи этого редактора можно создавать и редактировать как простые текстовые документы, так и документы со сложным форматированием и рисунками. Имеется возможность связывать и внедрять данные из других документов в документ WordPad. Файлы WordPad можно сохранять как тестовые документы, файлы в формате RTF, тестовые документы DOS и документы в формате Юникод

### **Графический редактор Paint**

**Редактор Paint** – это программа для создания и редактирования растровых рисунков.

Для создания и редактирования рисунков в редакторе имеется строка меню, панель инструментов и палитра цвета. Для того чтобы воспользоваться каким-либо инструментом, необходимо щелкнуть на соответствующей пиктограмме, затем переместить указатель в рабочее поле. Редактор может работать с файлами расширения: bmp, dib, JPEG, GIF, TIFF, PNG.

**Notepad** — свободный текстовый редактор для Windows с подсветкой синтаксиса большого количества языков

программирования и разметки.

**Служебные программы** – программы windows, предназначенные для обслуживания персонального компьютера и самой операционной системы.

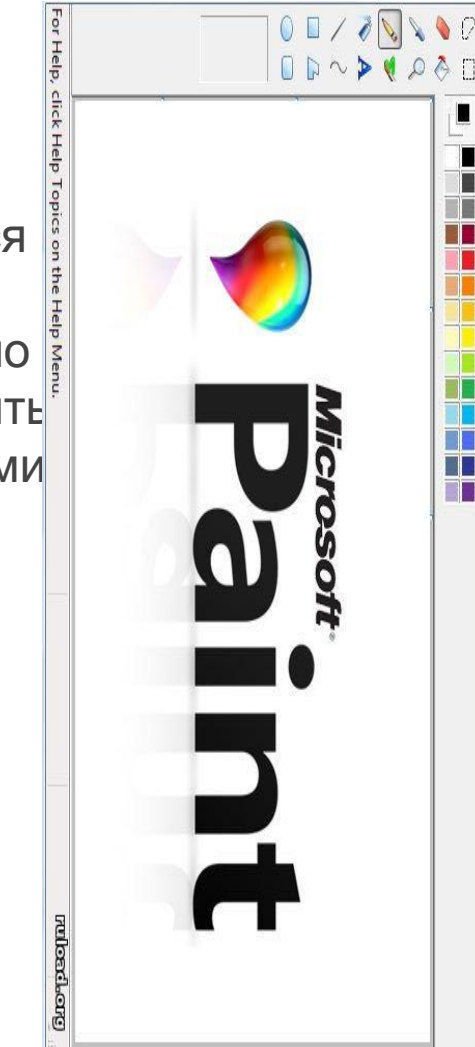

#### **Дефрагментация диска**

Для дефрагментации диска необходимо выполнить команду Пуск/Программы/Стандартные/Служебные и выбрать Дефрагментация диска, откроется окно диалога. В окне необходимо выбрать том для осуществления дефрагментации и щелкнуть на пиктограмме Анализ. По результатам анализа состояния диска операционная

система выдаст оценку использования диска до дефрагментации и заключение о целесообразности

проведения дефрагментации.

**Очистка диска**

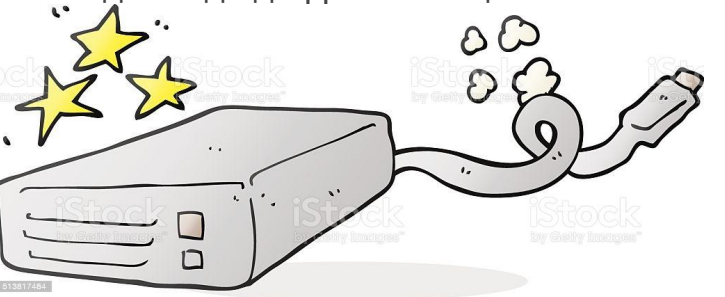

Программа очистка диска применяется для освобождения пространства на жестком диске путем удаления

компонентов ОС и программ, которые уже не используются, временных файлов и очистки корзины.

#### **Проверка диска**

Служебная программа проверка диска предназначена для обнаружения ошибок файловой системы и повреждения секторов на жестком диске.

 **Резервное копирование** — процесс создания копии данных на носителе (жёстком диске, дискете и т. д.), предназначенном для восстановления данных в оригинальном месте их расположения в случае их повреждения или разрушения, соответствующими программами — резервными дубликаторами данных.

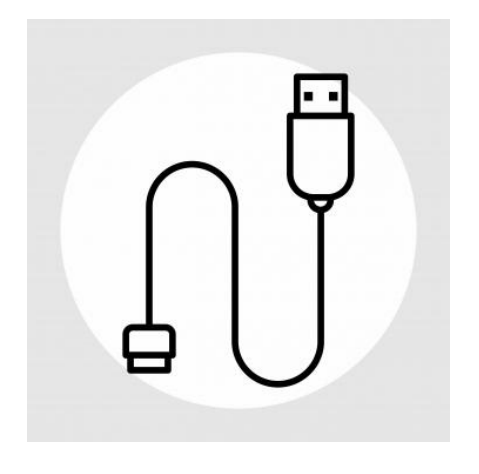

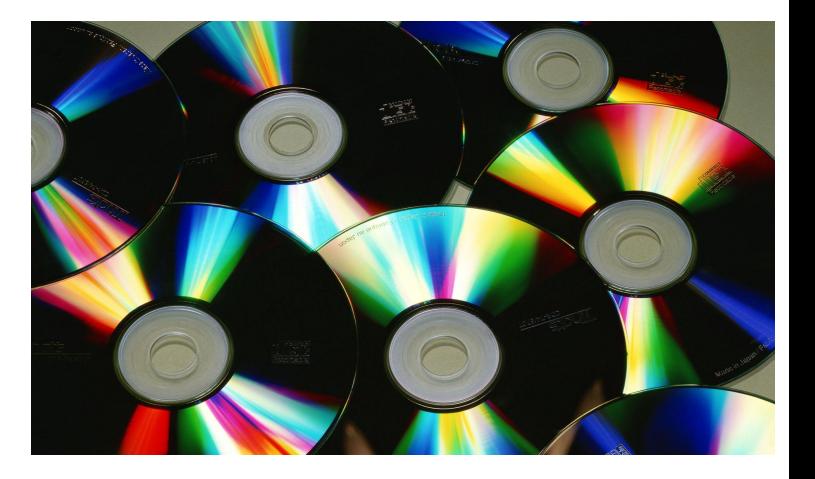

**Основные принципы отображения текста. Системы кодирования символов. Форматирование текста, шрифты. Текстовый процессор Word. Свойства шрифта, абзаца, страницы. Использование стилей. Понятие структуры текста, построение оглавления. Создание рисунков**.

*Типы отображения текста:*

**Обычный режим** – в нем представляется только содержательная часть документа без реквизитных элементов оформления, относящихся не к тексту, а к печатным страницам. Этот режим удобен на ранних этапах разработки документа. А так же во всех случаях, когда содержательная часть документа имеет более высокое значение. Чем внешнее представление.

**Режим Web-документа** – режим, в котором экранное представление не совпадает с печатным. В этом режиме разрабатывают электронные публикации.

В режиме разметки экранное представление документа полностью соответствует печатному, вплоть до назначенных параметров печатной страницы. Этот режим удобен для большинства работ, связанных с форматированием текста, предназначенного для печати.

В режиме структуры можно отобразить только заголовки документа. Режим полезен в тех случаях, когда разработку документа начинают с создания плана содержания.

**Кодировка символов** — код, определяющий соответствие машинных или иных кодов символам (графическим, управляющим и т.д.)

*Системы кодирования.*

§ UTF-8 (UCS-1), кодирующая символы последовательностями от 1 до 6 байт);

§ UTF-16 (UCS-2), кодирующая символы одним или двумя 16-битными словами;

§ UTF-32 (UCS-4), кодирующая символы в 32-битные слова;

§ UTF-7, использующая вставки UTF-16, закодированные в BASE64;

§ punycode, используемая для кодирования национальных доменных имён.

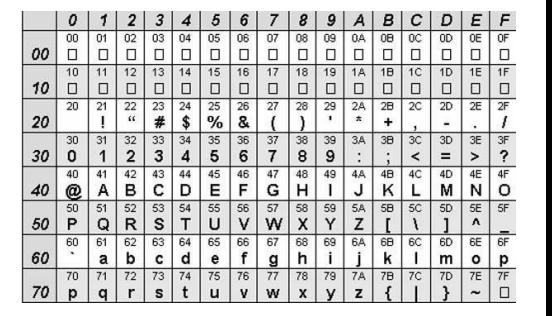

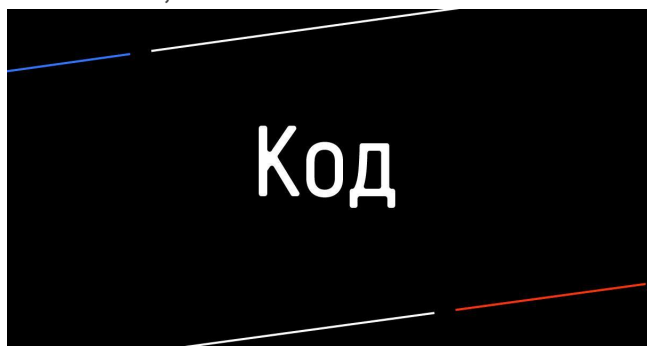

**Microsoft Word (часто — MS Word, WinWord или просто Word)** — текстовый процессор, предназначенный для создания, просмотра и редактирования текстовых документов, с локальным применением простейших форм таблично-матричных алгоритмов. Выпускается корпорацией Microsoft в составе пакета Microsoft Office. Первая версия была написана Ричардом Броди (Richard Brodie) для IBM PC, использующих DOS, в 1983 году. Позднее выпускались версии для Apple Macintosh (1984), SCO UNIX и Microsoft Windows (1989).

Название шрифта обозначается как *гарнитура*, размер как *кегль*. *Стиль* – набор параметров шрифта, абзаца и уровень иерархии структуры документов.

**Структура текста** – инструменты для работы с логической структурой документа. Структура позволяет управлять заголовками и порядком следования логических частей текста. Активно используется при работе с документом в режиме структуры. Для построения оглавления необходимо выделить заголовок нужной главы определенным стилем (указав для него уровень) и в панели ссылки нажать на оглавление. Оно автоматически появится в документе. Создание рисунков осуществляется путем использования панели: вставка-рисунок (выбрать нужный рисунок) либо вставка – фигура (путем выбора имеющейся фигуры нарисовать нужный рисунок)

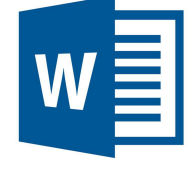

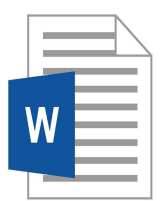

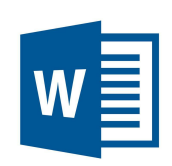

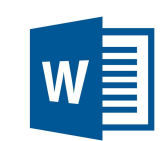

**Электронные таблицы Excel:** понятие книги и листа, автозаполнение ячеек, программирование вычислений, форматирование таблиц, построение диаграмм. Решение различных математических задач в химии, обработка экспериментальных данных

*Электронные таблицы* – класс программ, используемых для представления и обработки данных в электронной форме.

*Книга* – документ Exсel. Рабочая книга представляет собой набор рабочих листов, каждый их которых имеет табличную структуру и может содержать одну или несколько таблиц.

*Автозаполнение* – автоматическое заполнение ячеек. В Excel есть функция автозаполнения ячеек. В нижнем правом углу выделенной (активной) ячейки или выделенного диапазона ячеек можно видеть небольшой квадратик — маркер автозаполнения. Если потянуть за маркер правой кнопкой, после ее отпускания откроется контекстное меню, в котором можно найти дополнительные команды для копирования оформления ячеек, создания прогрессий и последовательностей дат.

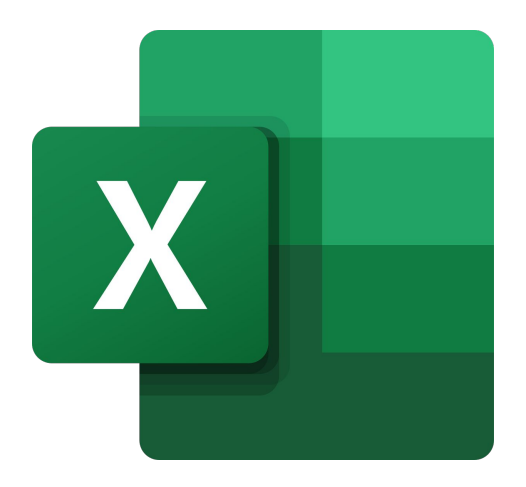

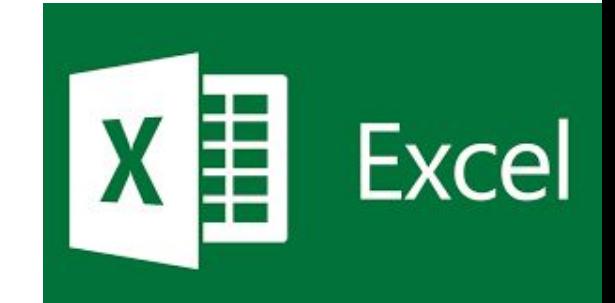

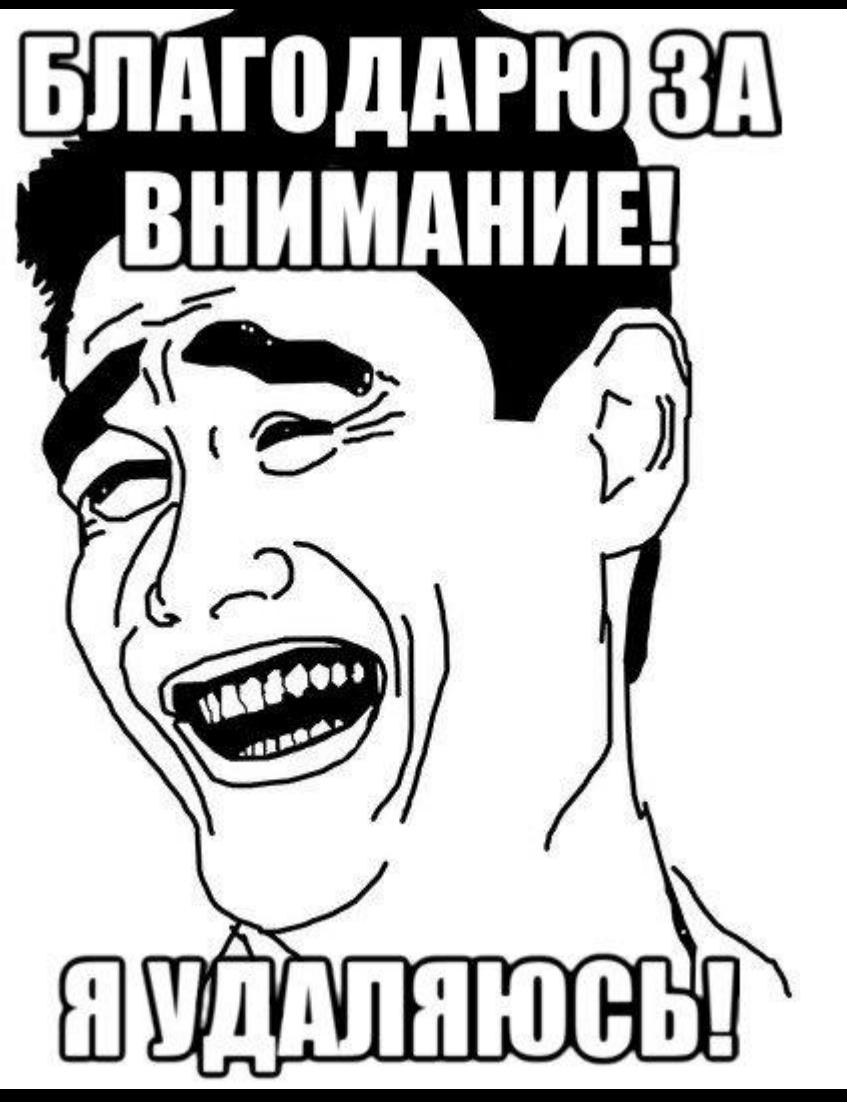

misovashum